# Theme Settings for the Bytes Custom Stock Messages App

This document provides the necessary information about the theme settings required to enable the Bytes Custom Stock Messages App on your Product Detail page.

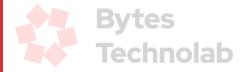

# Steps for app block (Shopify 2.0 theme)

# Step 1

Login into your store as an Admin user.

### Step 2

Click on the *"Themes"* link under the Online Store option from the left sidebar. You will be able to see the list of themes as well as the current Live theme of your store.

### Step 3

At this point, you can proceed to make changes to the Live theme. Click on the *"Customize"* button. It will redirect you to the theme-related settings page.

| 🛐 shopify                                                  |                | Q Search                                                                                                    |                                   | 🏲 Setup guide 🔺 🛟 Bhavesh Surani |
|------------------------------------------------------------|----------------|----------------------------------------------------------------------------------------------------|-----------------------------------|----------------------------------|
| Custom Stock Messages 💌                                    | P Online Store |                                                                                                    |                                   | <b>*</b> ···                     |
| <ul> <li>Home</li> <li>Orders</li> <li>Products</li> </ul> |                | Themes                                                                                                    | O View your store                 |                                  |
| Customers Content Analytics Marketing Discounts            |                | annana ann<br>Custor Stack Mesages 🏧 anna ann Q 🔿                                                                    | E Subin Naka Q 🔿                  |                                  |
| Sales channels >  Colline Store  Themes Blog posts         | 1              |                                                                                                    |                                   |                                  |
| Pages<br>Navigation<br>Preferences                         |                | Your online store is in development. To let visitors access your store, give them the passwor                        | rd. Learn more See store password |                                  |
| Apps >                                                     |                | Dawn         Current theme           Last saved. Vesterday at 11:16 am           • Dawn version 9.0.0 available •    | ••• Customize                     |                                  |
|                                                            |                | Theme library<br>These themes are only visible to you. You can switch to another theme by publishing it to your stor | Add theme 💌                       |                                  |
| <ul> <li>Settings</li> <li>Non-transferable</li> </ul>     |                | Empire<br>Last saved: Thursday at 2:48 pm<br>Empire version 5:8.0 *                                                  | ••• Publish Customize             |                                  |
| • wore ansietable                                          |                | Downlas for themas                                                                                                   |                                   |                                  |

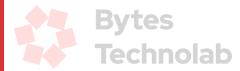

### Step 4

Now select the "*Default product*" page option from the top middle select box as shown below. It will open the product detail page settings.

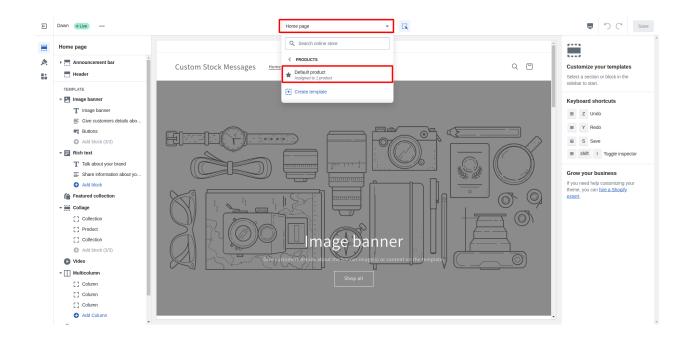

# Step 5

Click on the "Add block" link under the "Product information" option. It will open different options to add in this section like theme blocks, Apps, etc...

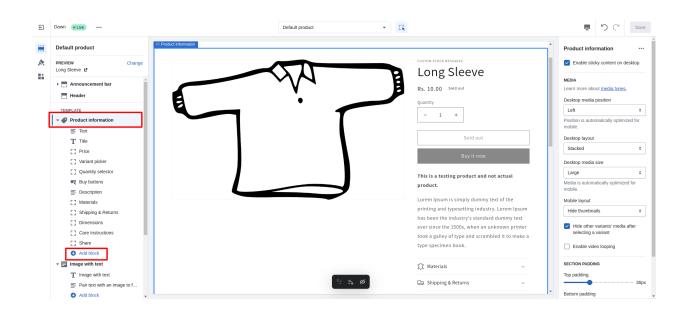

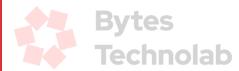

You will see the Bytes Custom Stock Messages App under the Apps section. Click on it to select and press the *"Save"* button from the top right corner.

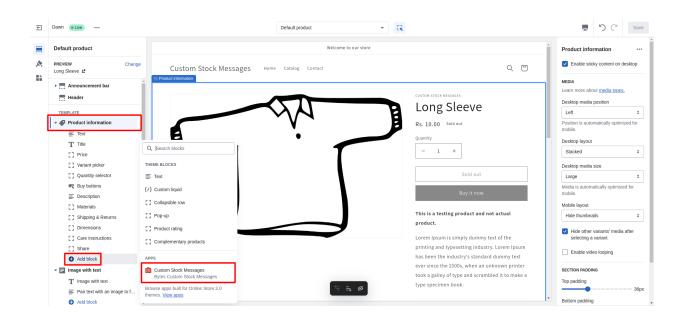

You can change the position of the section where the App will display the message by simply dragging the Bytes Custom Stock Messages option as shown below:

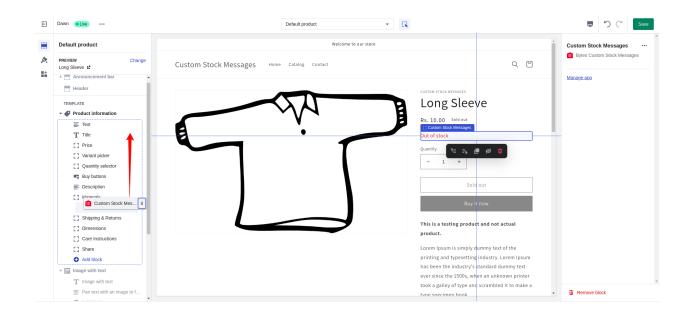

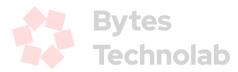

After changing the position, you can press the *"Save"* button from the top right corner and you're done with the theme settings required for the Bytes Custom Stock Messages App.

| Welcome to our store                       |                                                                                                    |  |  |  |
|--------------------------------------------|----------------------------------------------------------------------------------------------------|--|--|--|
| Custom Stock Messages Home Catalog Contact | Q (2)                                                                                                    |  |  |  |
| - T                                        | CUTUE VERCENTERS         Cutof stack         Long Sleeve         Rs. 10.00 side out         - 1 +         Sold out         By it now         This is a testing product and not actual product         product         By it now         Lorem ipsum is simply dummy test of the printing and typesetting industry. Lorem fipsum has been the industry's standard dummy test ever since the 1500s, when an unknown printer tok galley of type and scrambield to make a |  |  |  |
| <b>3</b>                                   | type specimen book.                                                                                                    |  |  |  |

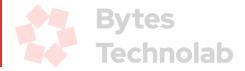

# Steps for a vintage theme (that does not support app blocks)

# Step 1

Login into your store as an Admin user.

# Step 2

Click on the *"Themes"* link under the Online Store option from the left sidebar. You will be able to see the list of themes as well as the current Live theme of your store.

### Step 3

At this point, you can proceed to make changes to the Live theme. Click on the *"Customize"* button. It will redirect you to the theme-related settings page.

| 🛐 shopify                                                                           |                | Q search                                                                                                    |                                         | 🏲 Setup guide 🛛 🌲 | 🛟 Bhavesh Surani |
|-------------------------------------------------------------------------------------|----------------|----------------------------------------------------------------------------------------------------|-----------------------------------------|-------------------|------------------|
| Custom Stock Messages *                                                             | P Online Store |                                                                                                    |                                         |                   | <b>*</b> ···     |
| <ul> <li>Home</li> <li>Orders</li> <li>Products</li> </ul>                          | ,              | Themes                                                                                                    | <ul> <li>View your store</li> </ul>     |                   |                  |
| Customers Content Analytics Marketing                                               |                | autora se con<br>Castoro Stack Messages <u>ma</u> over veces Q. C                                                | 21 Konstant and<br>E Constant Rais A, C |                   |                  |
| O Discounts     Sales channets     Online Store     Themes     Blog posts     Pages |                |                                                                                                    | Intage banner                           |                   |                  |
| Pages<br>Navigation<br>Preferences                                                  |                | <b>a</b> Your online store is in development. To let visitors access your store, give them the passwo            | ord. Learn more See store password      |                   |                  |
| Apps >                                                                              |                | Dawn Current there<br>Last saved: Vesterday at 11:16 am<br>• Dawn version 9.0.0 available •                      | Customize                               |                   |                  |
|                                                                                     |                | Theme library These themes are only visible to you. You can switch to another theme by publishing it to your ste | Add theme 🔻                             |                   |                  |
| 🏟 Settings                                                                          |                | Empire<br>Last saved: Thursday at 2:48 pm<br>Empire version 5.8.0 *                                              | ••• Publish Customize                   |                   |                  |
| Non-transferable                                                                    |                | Parada kar daraa                                                                                                 |                                         |                   |                  |

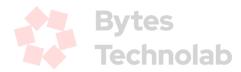

### Step 4

Now select the "*Default product*" page option from the top middle select box as shown below. It will open the product detail page settings.

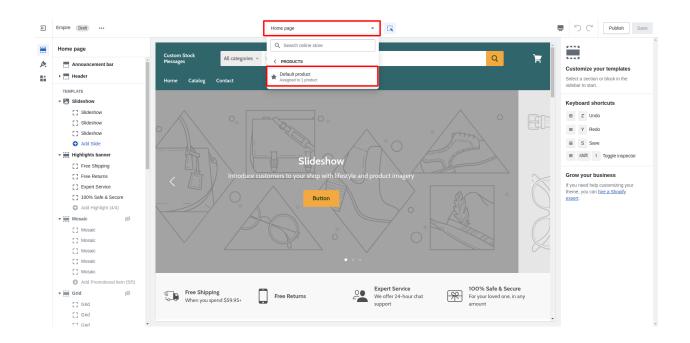

# Step 5

Click on the "Custom Stock Message" section located at the bottom of the "Product" section.

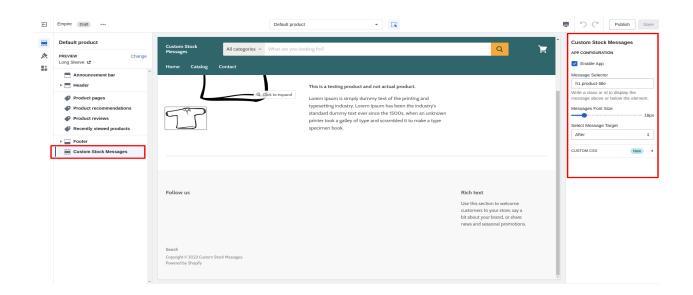

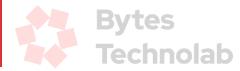

#### In-App configuration:

- $\rightarrow$  Enable App: Enable or disable the app by using the checkbox.
- → Message Selector: Assign a class or id to display the message.
- → Message Font Size: Customize the font size according to specific requirements.
- → Select Message Target: Choose either "above" or "below" to render the message on the targeted element.

Once you have made the desired changes to the configuration, simply click on the "Save" button located at the top-right corner of the screen. With that, you have completed the theme settings required for the Bytes Custom Stock Messages App.

|                                                                       | Custom Stock<br>Messages | All categories ~ What are you looking for? |                                                                                                    | Q                                                                                                    | Ì             |               |          |
|-----------------------------------------------------------------------|--------------------------|--------------------------------------------|----------------------------------------------------------------------------------------------------|----------------------------------------------------------------------------------------------------|---------------|---------------|----------|
|                                                                       | Home Catalog             | Contact                                    |                                                                                                    |                                                                                                    |               |               |          |
|                                                                       | Home > Long Sleeve       |                                            |                                                                                                    |                                                                                                    |               |               |          |
|                                                                       |                          | () Cick to expand                          | Long Sleeve<br>Out of stock<br>To the stock<br>Stock Rs. 10.00<br>This is a testing product and not actual product.<br>Lorem Ipsum is simply dummy test of the printing and typesetting<br>industry. Lorem Ipsum has been the industry's standard dummy test ever<br>since the ISO's, when an unknown printer took a galley of type and<br>crambled it to make a type specimen book. | Ountify     v     Sold       I     V     Image: Constraint of the second second s | out           |               |          |
|                                                                       |                          |                                            |                                                                                                    |                                                                                                    |               |               |          |
|                                                                       | Follow us                |                                            |                                                                                                    | Rich text<br>Use this section to welcome<br>customers to your store, say a bit                                                                                                    |               |               |          |
| You're previewing: <b>Empire</b><br>Last saved on Apr 13, 2:48 pm IST |                          |                                            |                                                                                                    | about your brand, or share news and seasonal promotions.                                                                                                    | Close preview | Share preview | Hide bar |

In case you have any difficulties in the theme settings for the Bytes Custom Stock Messages App, you can contact us at <u>Hello@BytesTechnolab.com</u>

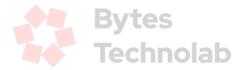